# Adonis Tutorial

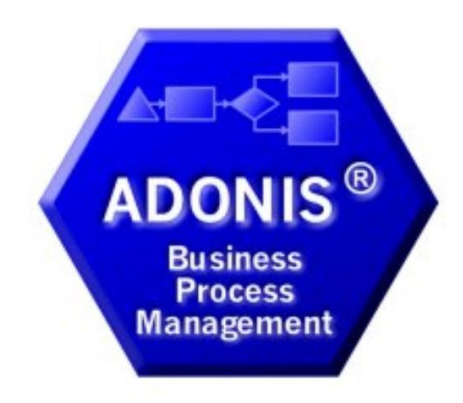

Nikolaos Fanourakis

#### Adonis

The integrated Business Process Management and Knowledge toolkit from BOC GmbH.

**ADONIS** offers you a wide-range of various functionalities in the following operational areas:

#### F-Business:

E-business application development, as well as constant and integrated modelling of business models, Business Processes, products, IT systems and IT infrastructures.

#### **Business process management:**

Acquisition, modelling, analysis, simulation, evaluation, documentation and realisation of **Business Processes.** 

#### Process-based application development:

Application development with workflow, CASE-, groupware and object technology as well as process-based introduction of standard software.

#### Process Warehouses:

Operational data management and Evaluation based on business process and integrated solutions with different workflow products.

#### Knowledge management - Training and Learning:

Production of training supports through graphic models and process orientated knowledge management.

**ADONIS** is a client/server multi-user system, which has an object-oriented structure. Additionally, ADONIS has a remarkable adaptation possibility, so it can be configured according to your needs and developed according to your requirements (ADONIS-customising)".

#### Business Process Management

- The goals of Business Process Management are the optimization of both the processes of an enterprise, as well as the resources and technology which execute those processes.
- Business Process Management Toolkit consists of 3 basic components:
	- a. Modelling
	- b. Analysis
	- c. Simulation
	- d. Export/Import

#### Business Process Management Toolkit Basic Components (1/2)

#### Modelling

The Modelling component is the heart of the ADONIS Business Process Management toolkit. The Modelling component allows you to build the models you require (e.g. Business Process or Working Environments). You can create and amend your own models (and the attribute values of the objects used) using the graphical editor (model editor) provided. Additionally, it is also possible to input attribute values through a tabular view of the model.

#### をAnalysis

Within the Analysis component, queries on your ADONIS models can be run and relation tables or predefined charts can be produced. Both predefined and user-definable queries are provided in ADONIS. The query language in ADONIS is AQL (AQL = ADONIS Query Language). Creation of queries will be defined by the ADONIS Administrator, and will be provided to an ADONIS User.

The results of a query can be displayed either as a table or graphically. The results can also be exported to an ASCII file. In this way you can process the results further in another application (e.g. spreadsheet, word processor etc.).

An Analytical Evaluation of Business Process models can also be carried out.

#### Business Process Management Toolkit Basic Components (2/2)

#### Simulation

The Simulation of Business Processes and Working Environments is executed in the Simulation component. Four Simulation algorithms are available in ADONIS: path Analysis simulates the Business Process models, only while the capacity Analysis, workload Analysis (steady state), and workload Analysis (fixed time period) simulate the Business Process models AND the corresponding Working Environment models.

## Modeling

#### Create Model Group

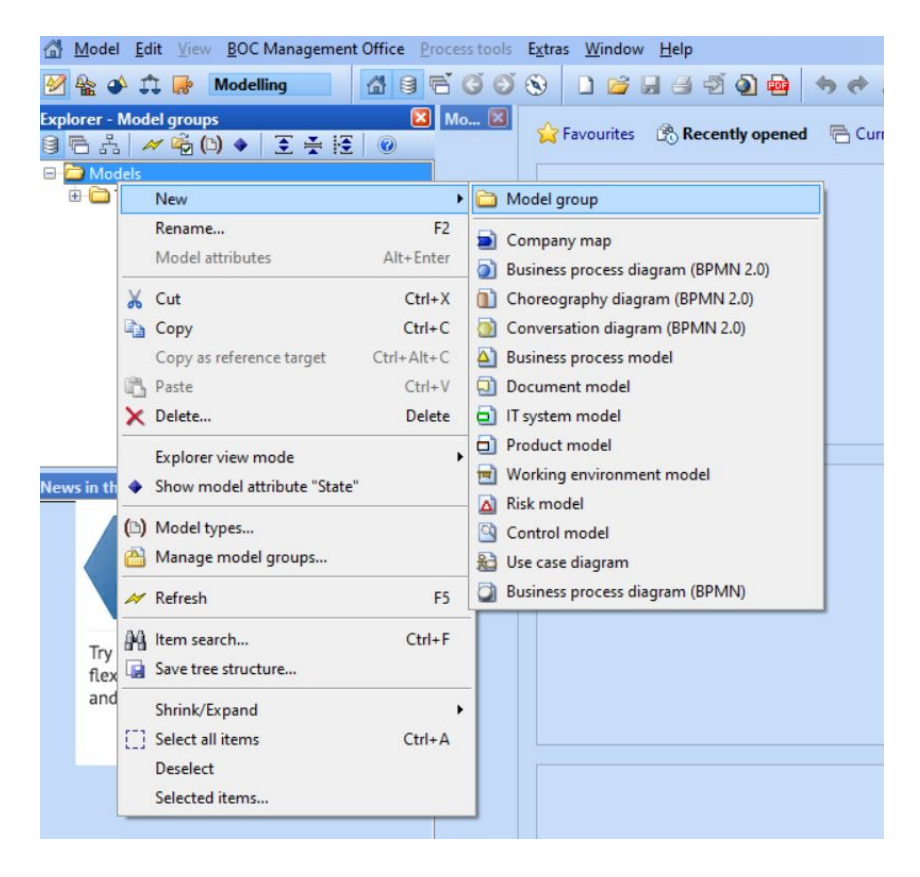

#### Create Working Environment Model

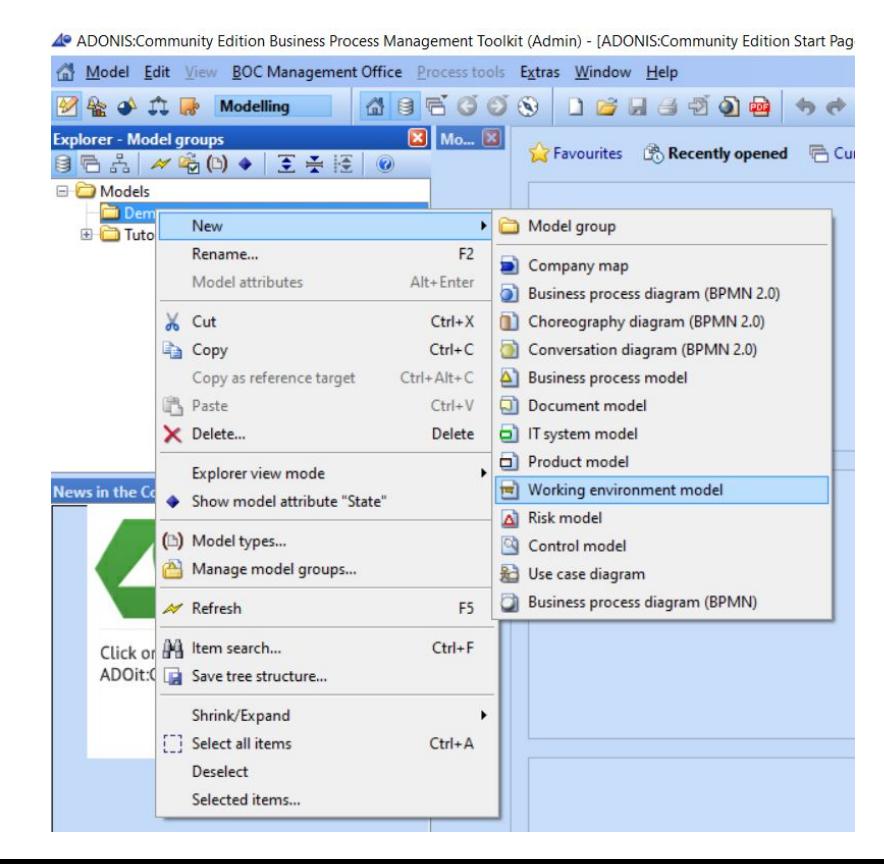

### IMPORTANT

● Do it in **every** file to unlock all the suitable **functionalities** 

4º ADONIS: Community Edition Business Process Management Toolkit (Admin) - [Working environment m

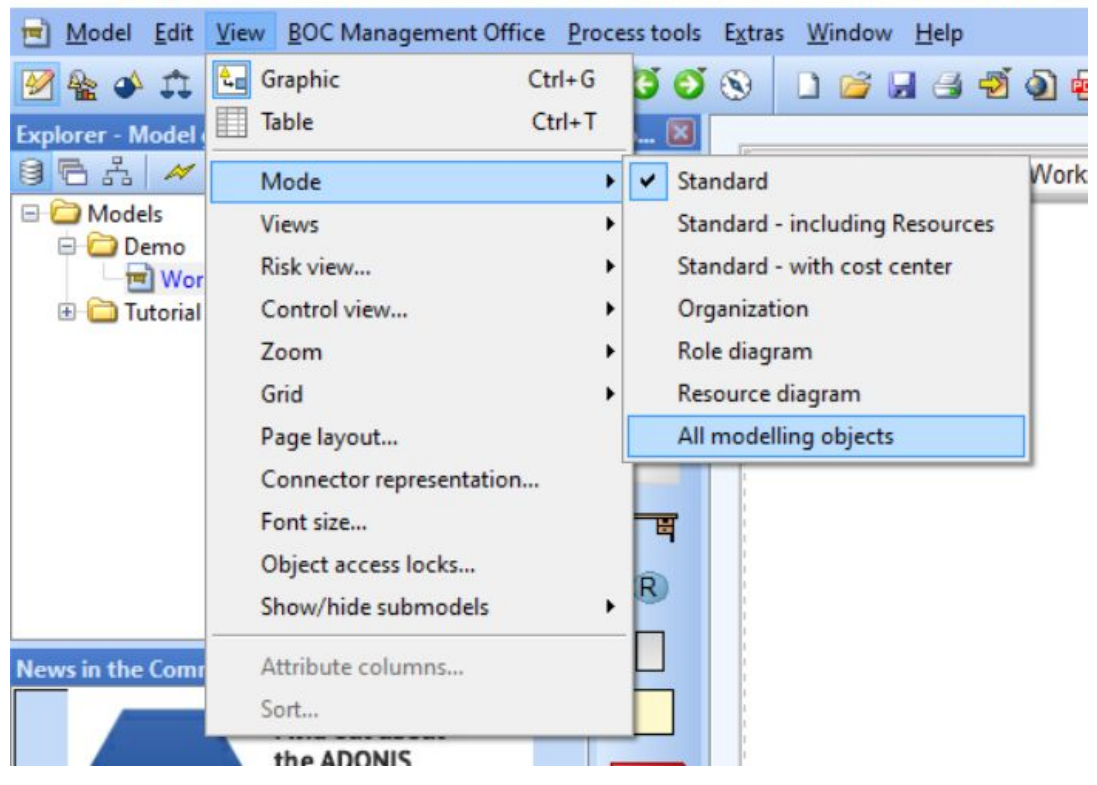

#### Create Lanes

Model Edit View BOC Management Office Process tools Extras Window Help **多全小立身 Modelling** Explorer - Model groups  $\boxed{X}$  Mo.,  $\boxed{X}$ 日后品 《喻图》 王美国 ◎ In process Working environment model - new Powered by ADONIS:Community Edition  $\mathbb{Z}$ **D** Models 士 **Demo** Working environment model - new **Student Lane Secretary Lane Rector Lane** Tutorial models  $\overline{\mathsf{d}}$  $\Box$ 一日  $(R)$ **News in the Community** 国 **III**  $\Box$ **ADONIS Professional** Take BPM to the next level  $\bullet$ **DETAILS**  $\rightarrow$  $\mapsto$ ≡…→  $\bullet\rightarrow\bullet$  $00 -$ 

4 ADONIS:Community Edition Business Process Management Toolkit (Admin) - [Working environment model - new (Working environment model) \*]

#### Create Organizational Units

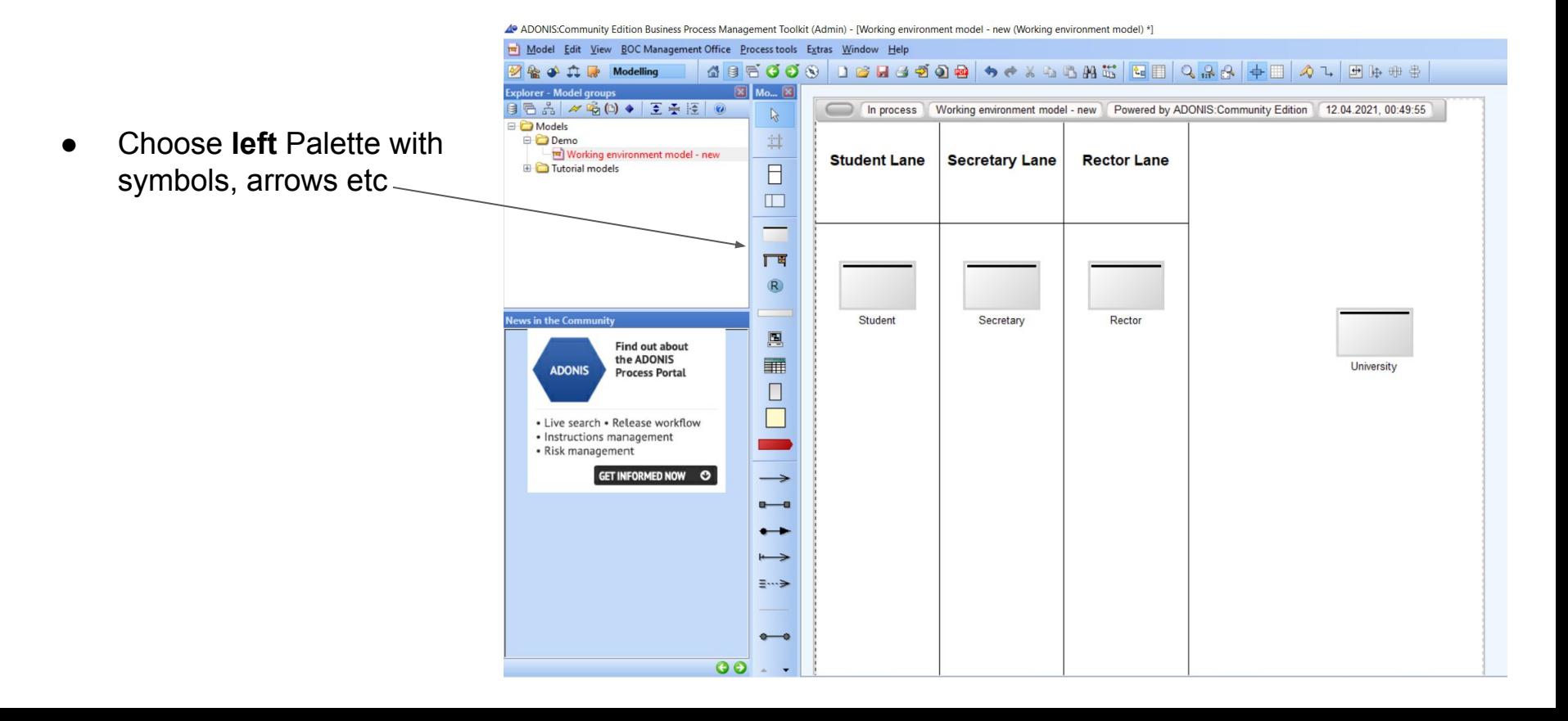

### Connection with University

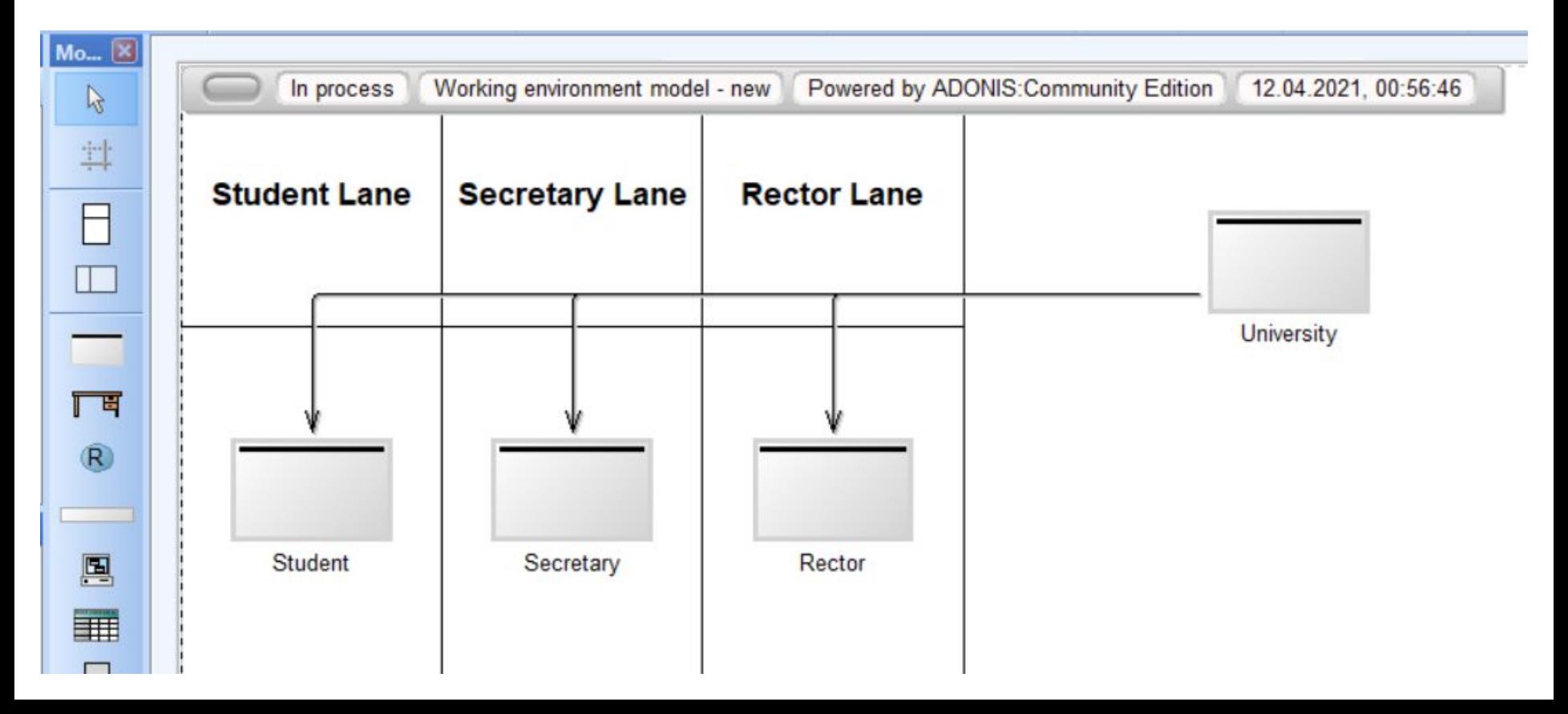

#### Add Performers

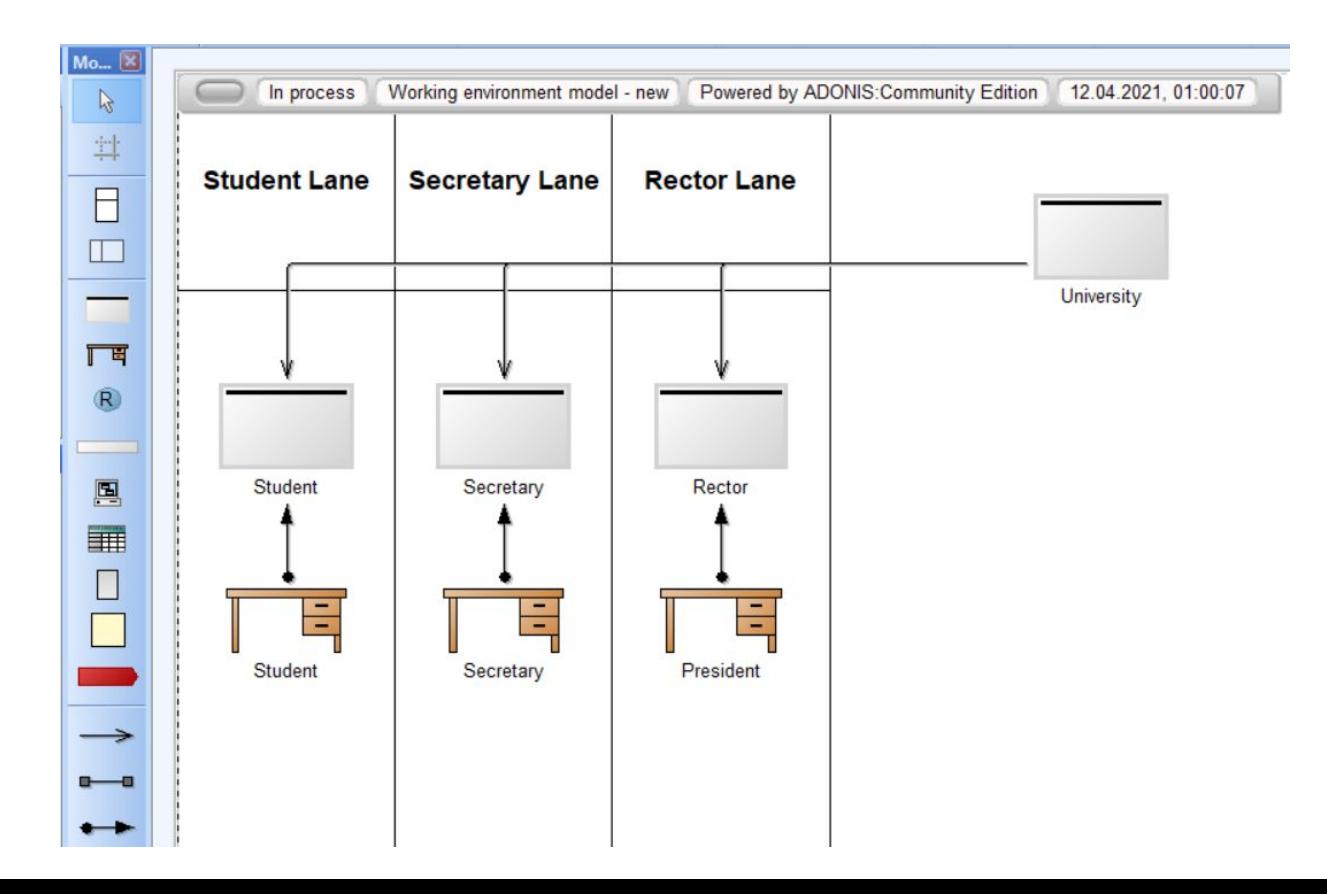

#### Add Roles

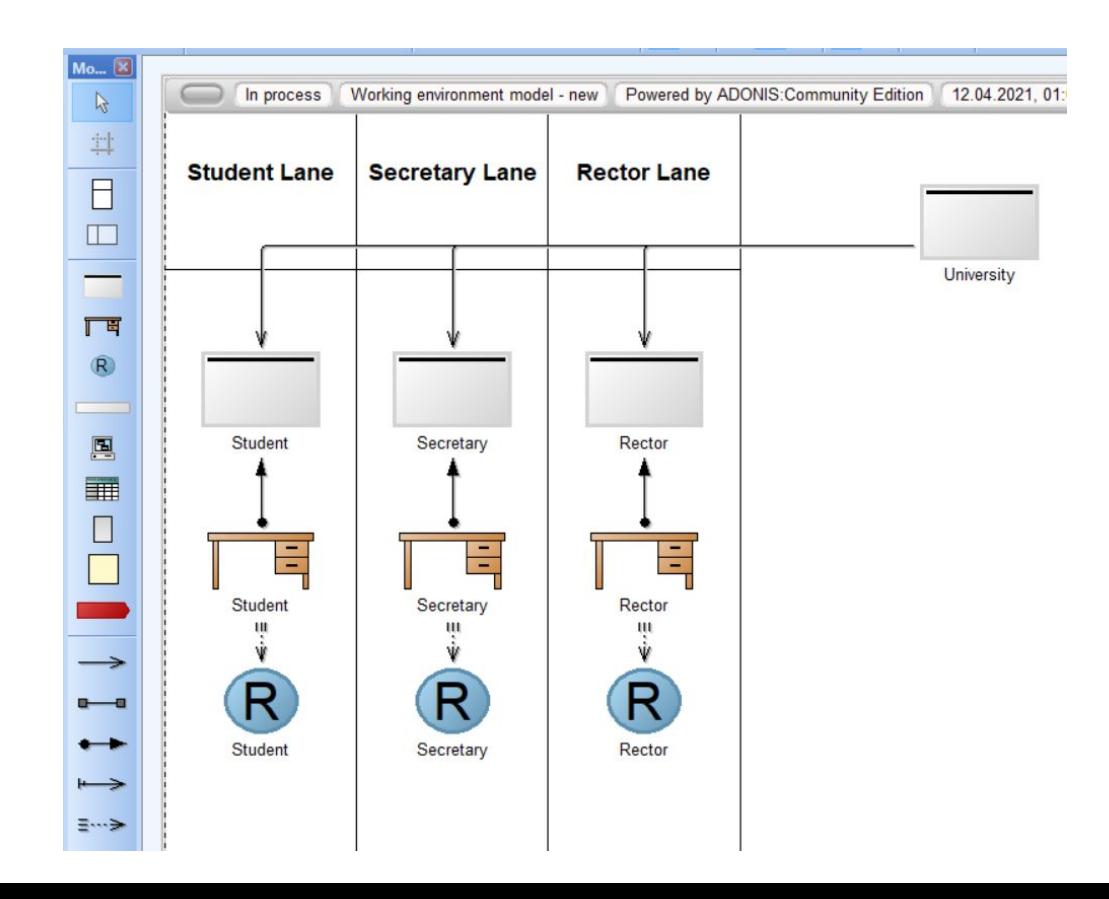

#### Performers' Settings

- Double-click a performer
- Choose hourly-wages and availability
- Repeat for each performer
- Change availability and hourly-wages for optimization purposes

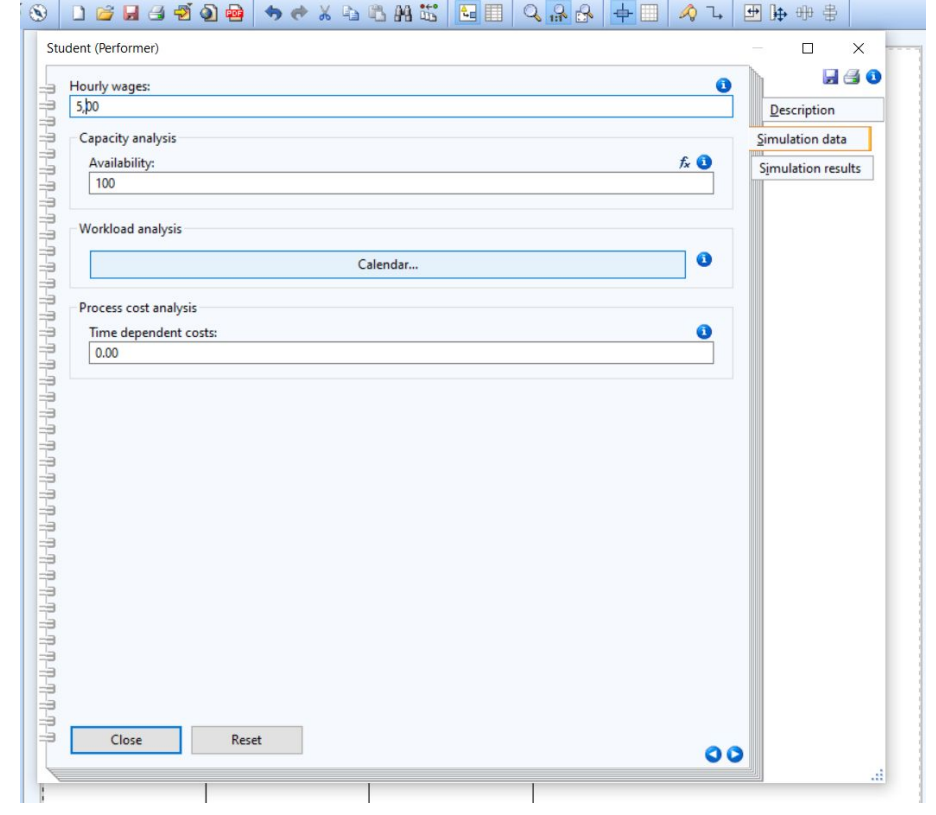

#### Adding Cost Center

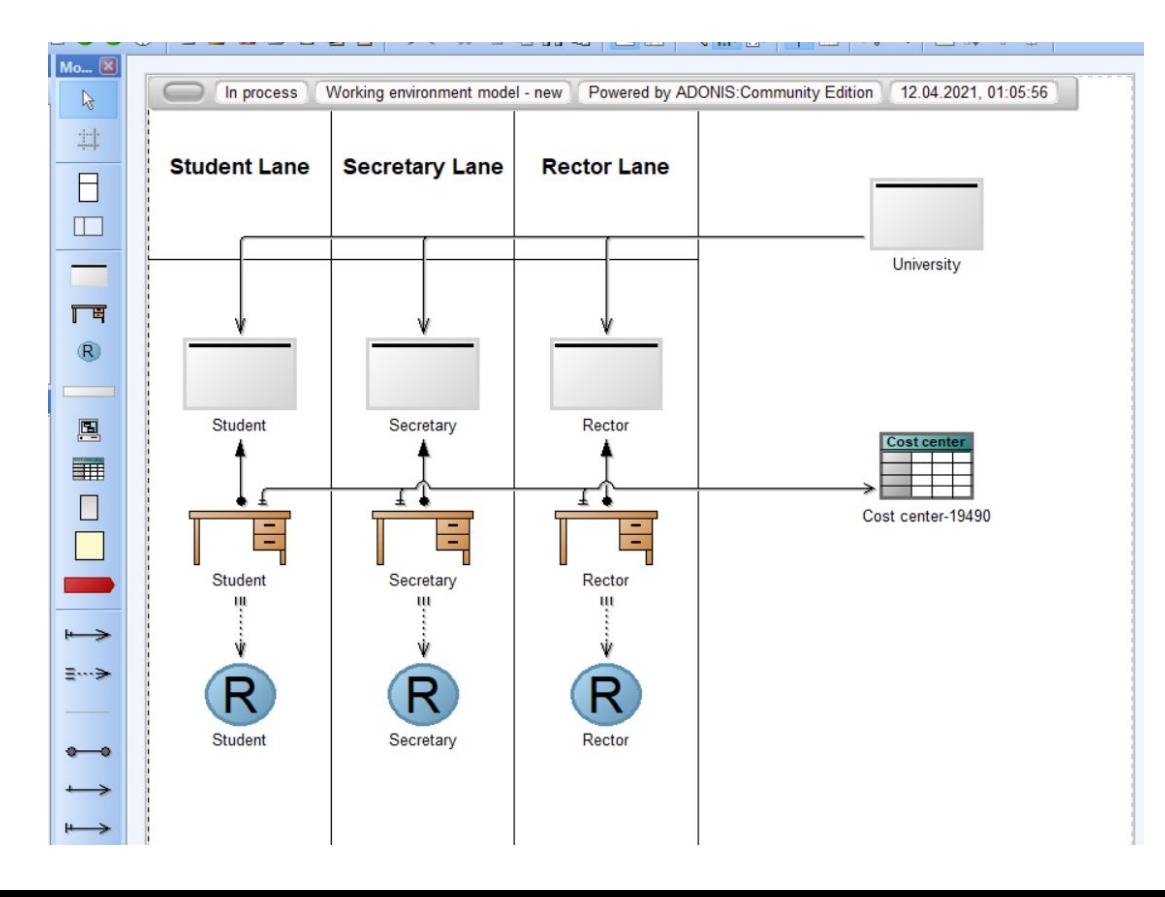

#### Cost Center's Setting

● Choose budget

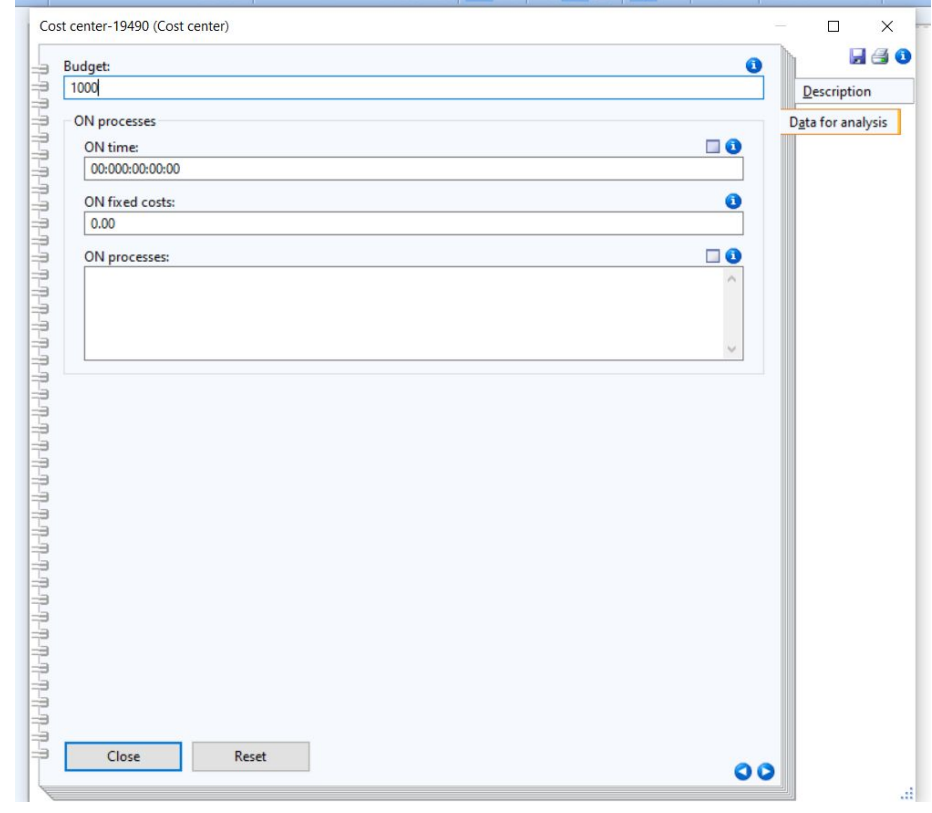

#### Create Document Model

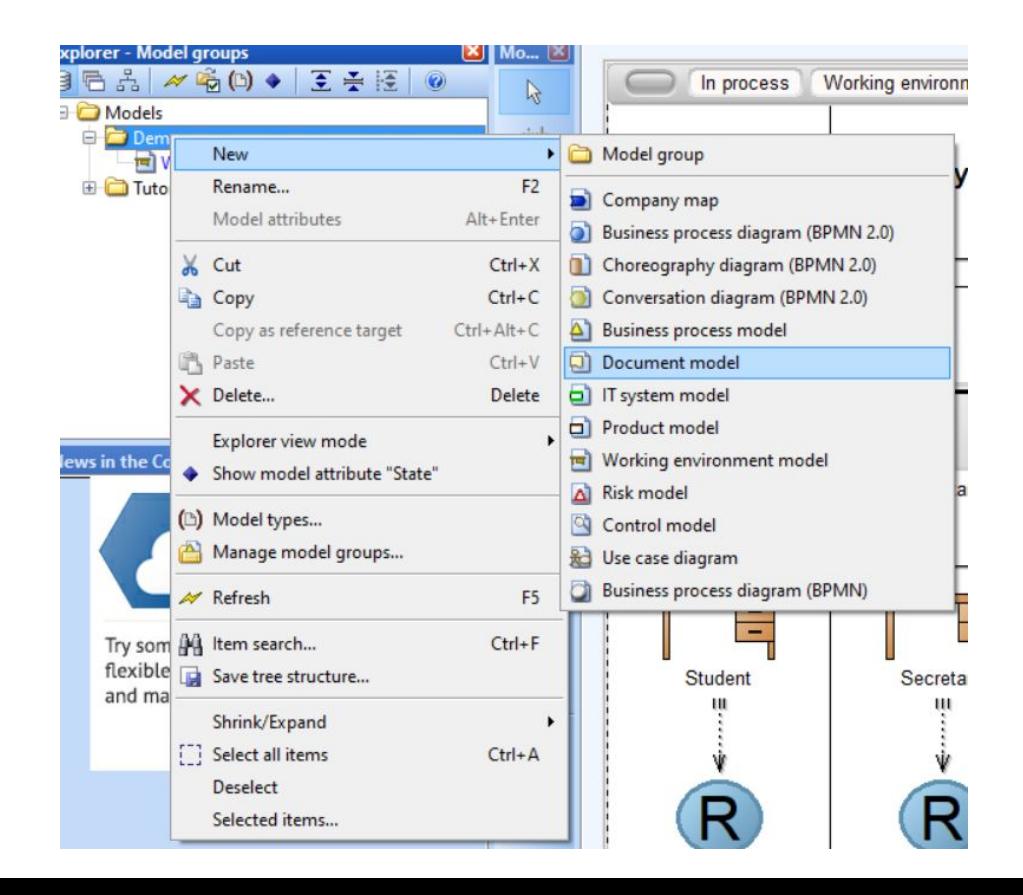

#### Add all documents

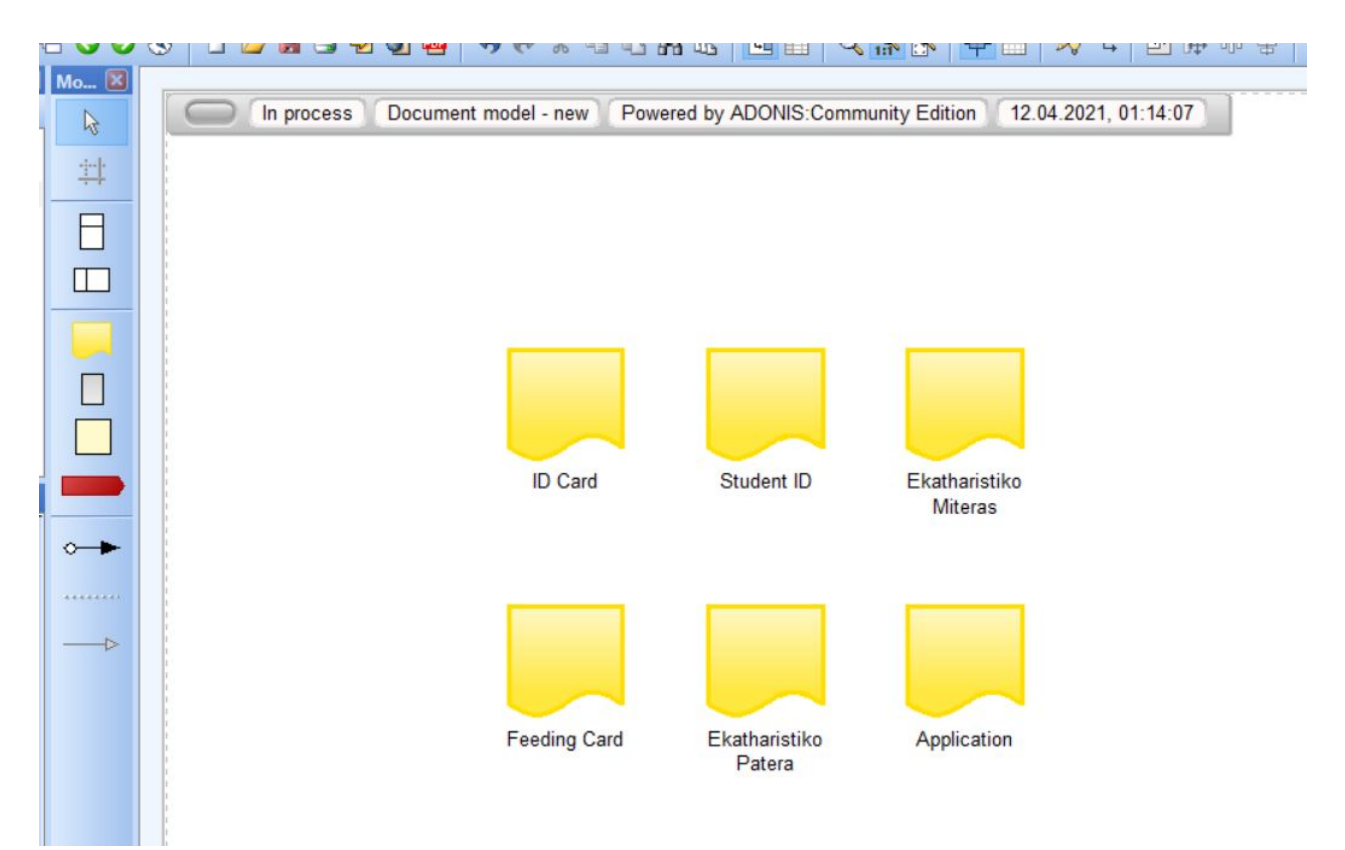

#### Create BPMN 2.0

This is the core of Adonis

#### a) Model Edit View BOC Management Office Process tools Extras Window Help 486000 DELSTOR 40 **A IT Re** Modelling  $\overline{\mathbf{X}}$  Mo.,  $\overline{\mathbf{X}}$ xplorer - Model groups 3后品 《响(2)◆ 王子臣 ◎ In process Document model - r  $\mathbb{R}$  $\subset$ **Models** 古 **Dem** Model group New or  $\blacksquare$  $F<sub>2</sub>$ Rename... Company map **ED** Tuto Model attributes Alt+Enter Business process diagram (BPMN 2.0) X Cut Choreography diagram (BPMN 2.0)  $Ctrl+X$ **B** Copy Conversation diagram (BPMN 2.0)  $Ctrl + C$ Copy as reference target  $Ctrl + Alt + C$  $\Delta$  Business process model **Paste**  $Ctrl + V$ Document model X Delete... **D** IT system model Delete Product model ID<sub>(</sub> Explorer view mode ews in the Co Working environment model Show model attribute "State" Risk model (b) Model types... Control model Manage model groups... **Rd** Use case diagram Business process diagram (BPMN) F<sub>5</sub> **AV** Refresh A4 Item search...  $Ctrl + F$ Save tree structure... Feedir Lea Shrink/Expand ٠ Select all items  $Ctrl + A$ Deselect Selected items...

I ADONIS:Community Edition Business Process Management Toolkit (Admin) - [Document model - new (Document mo

### Modeling - BPMN 2.0

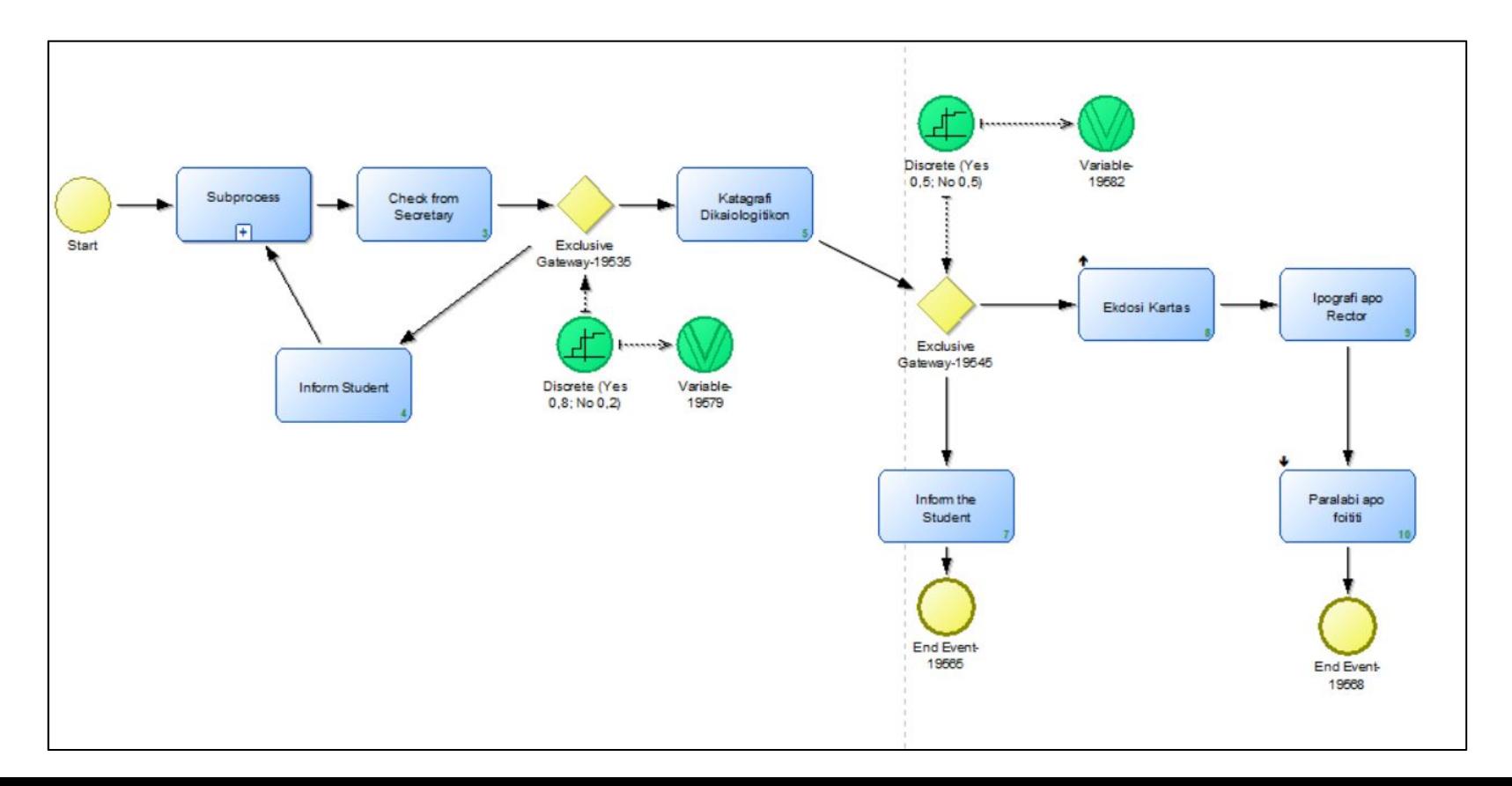

#### Setting for start node

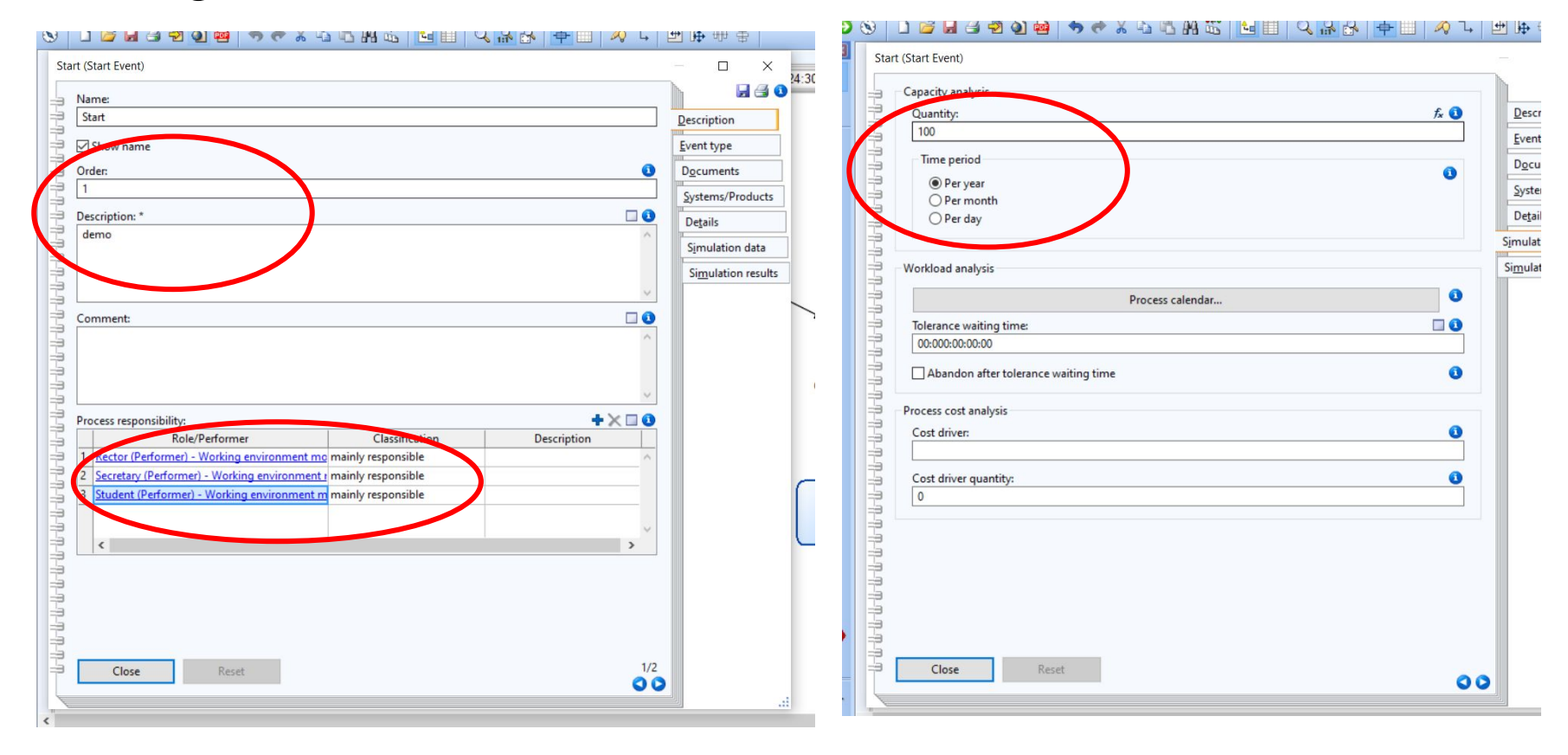

### Create Subprocess

• Create an extra BPMN 2.0 model with name subprocess

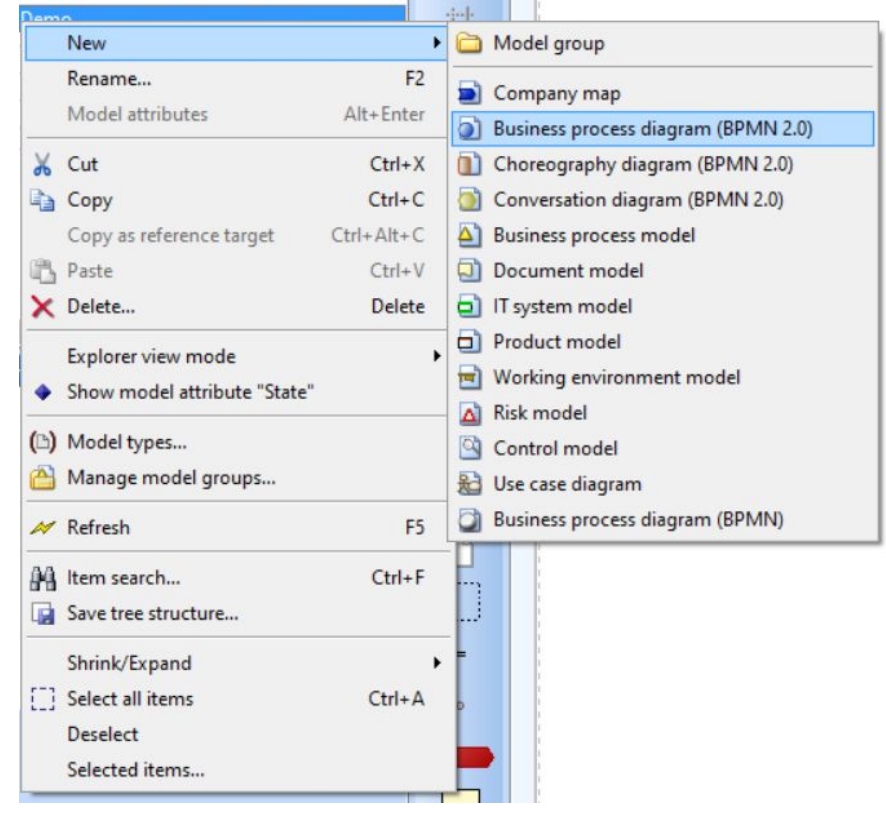

#### Setting for subprocess

● Double-click "subprocess" of the first BPMN 2.0

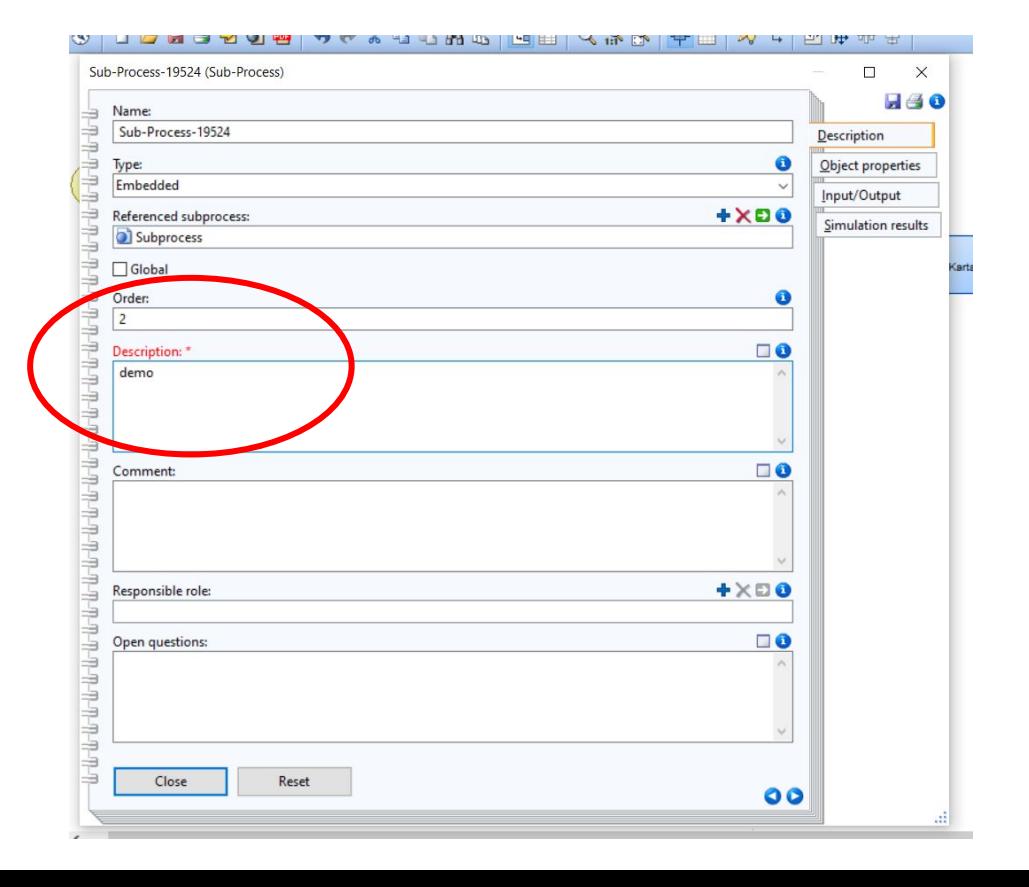

#### Settings for each task (1/2)

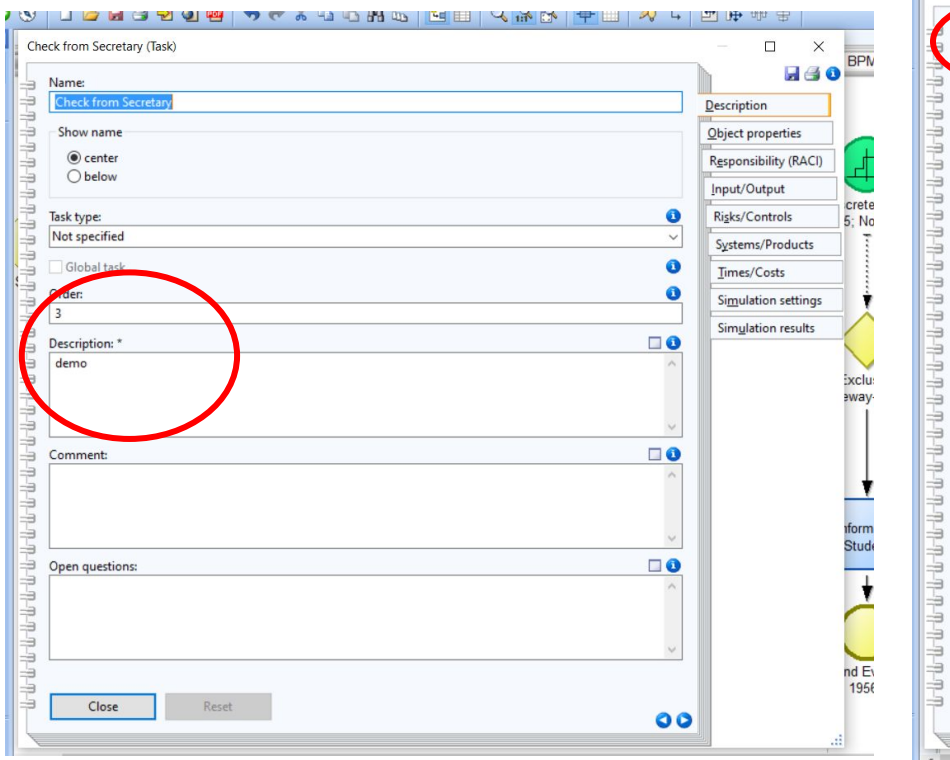

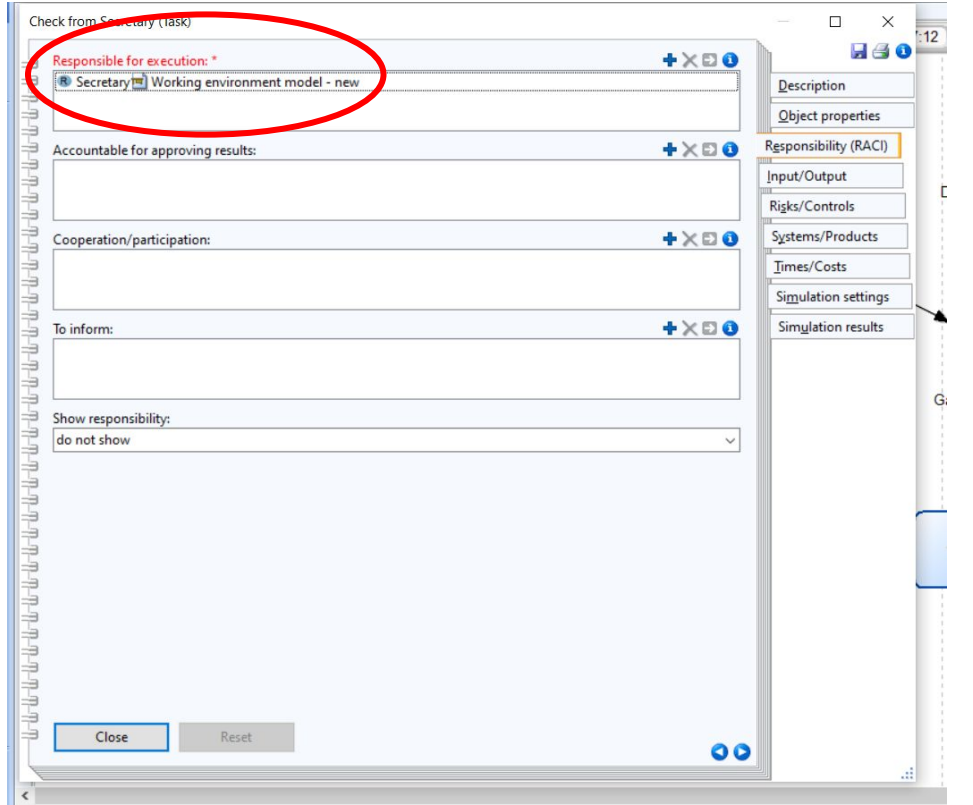

#### Settings for each task (2/2)

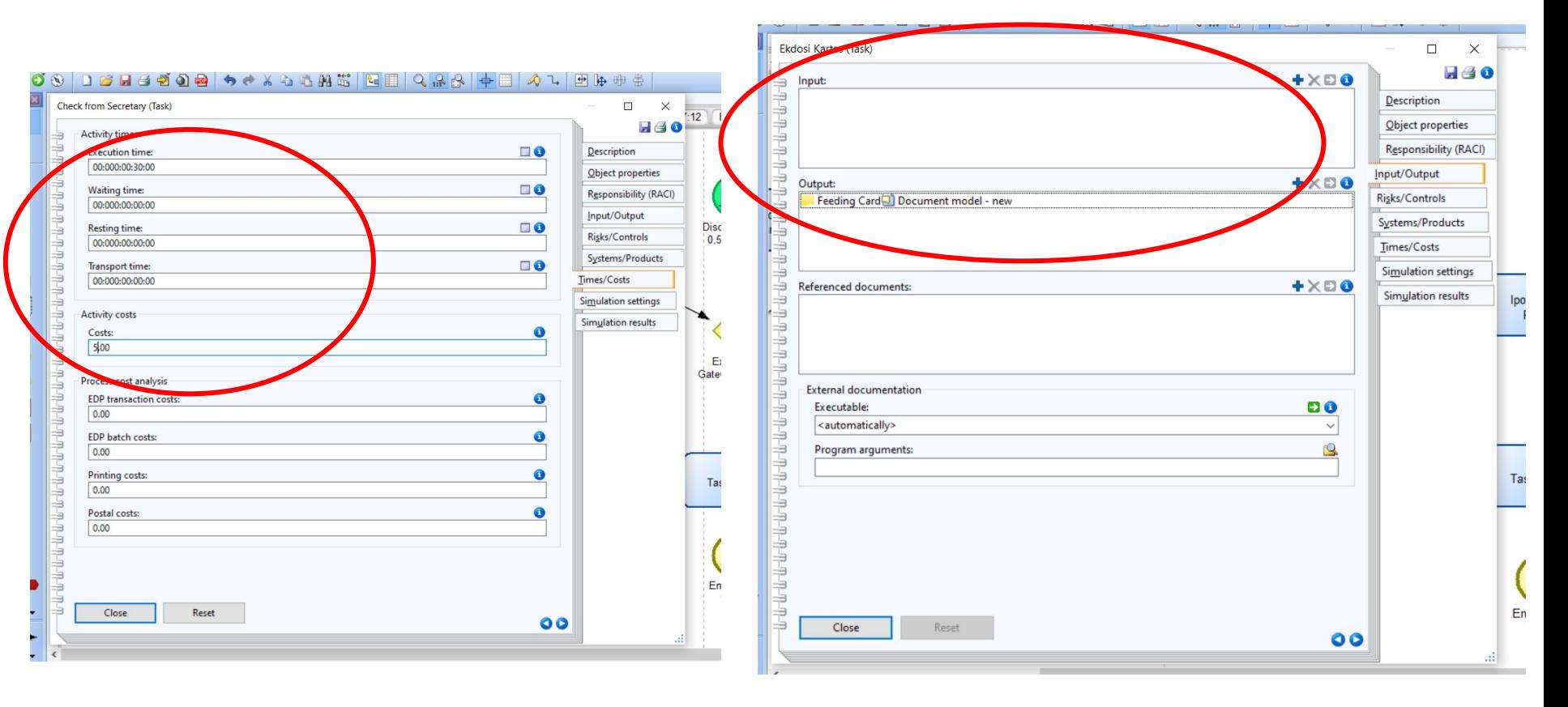

#### Setting for arrow from gateway

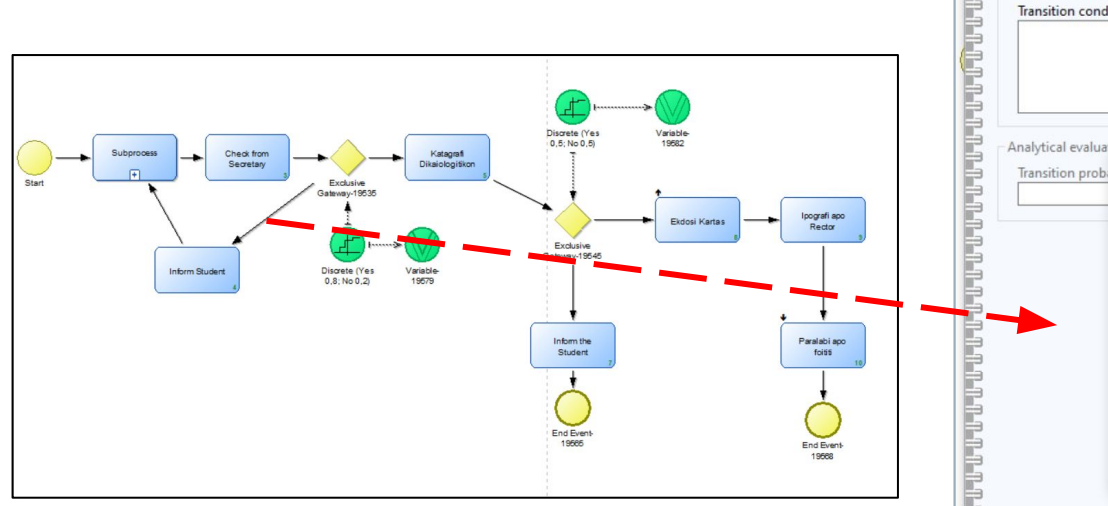

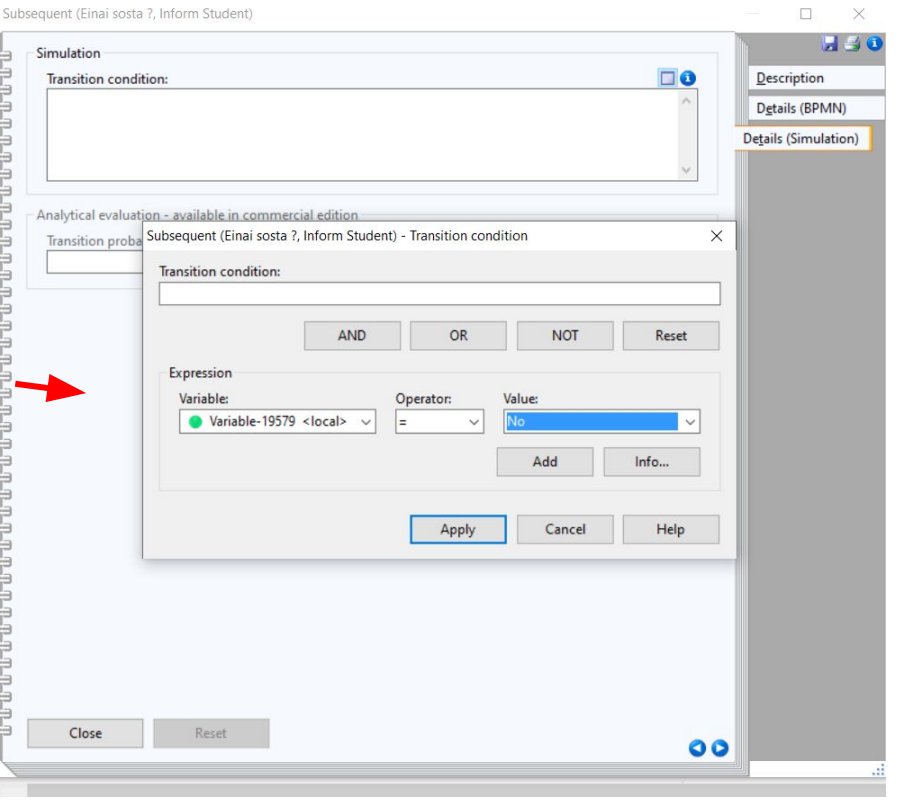

#### BPMN 2.0 Completed

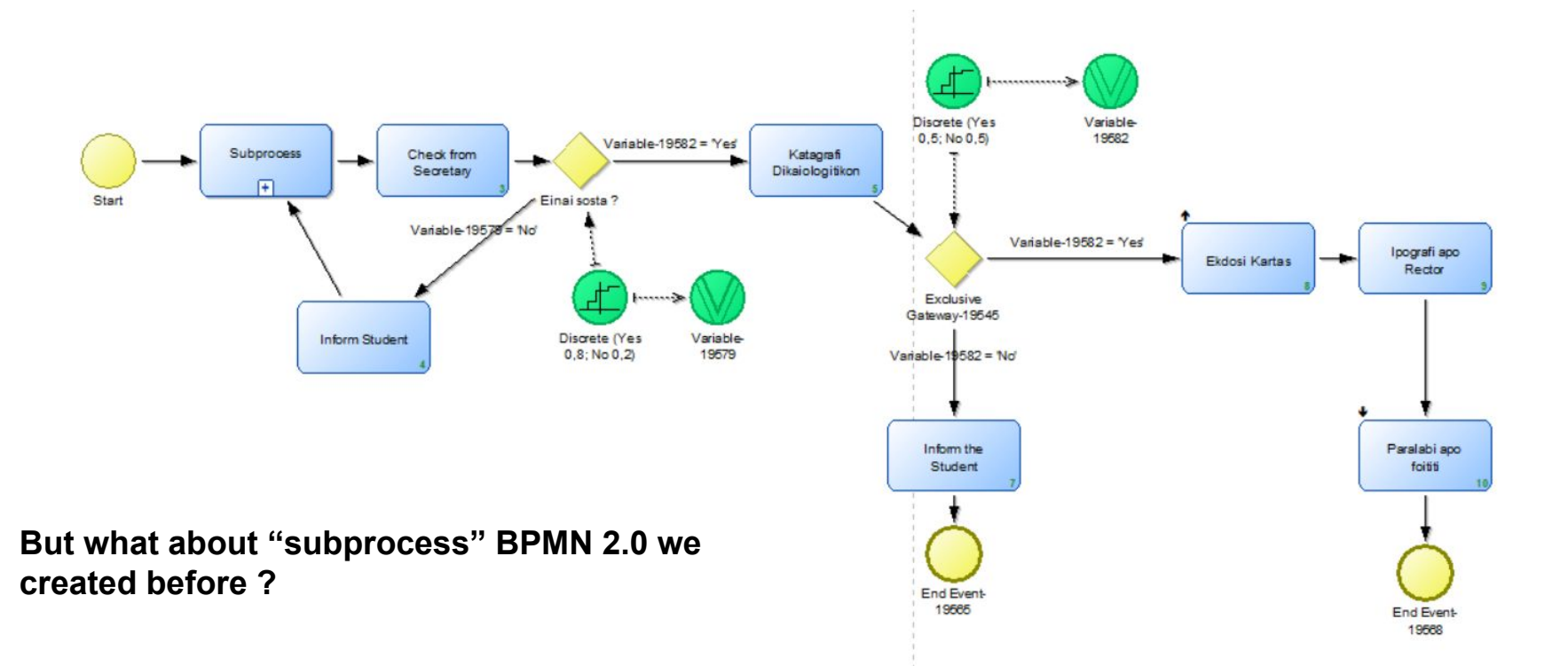

### Subprocess BPMN 2.0

- Repeat the process that we followed before with the start node, end node and task settings
- For start node set **quantity = 1**

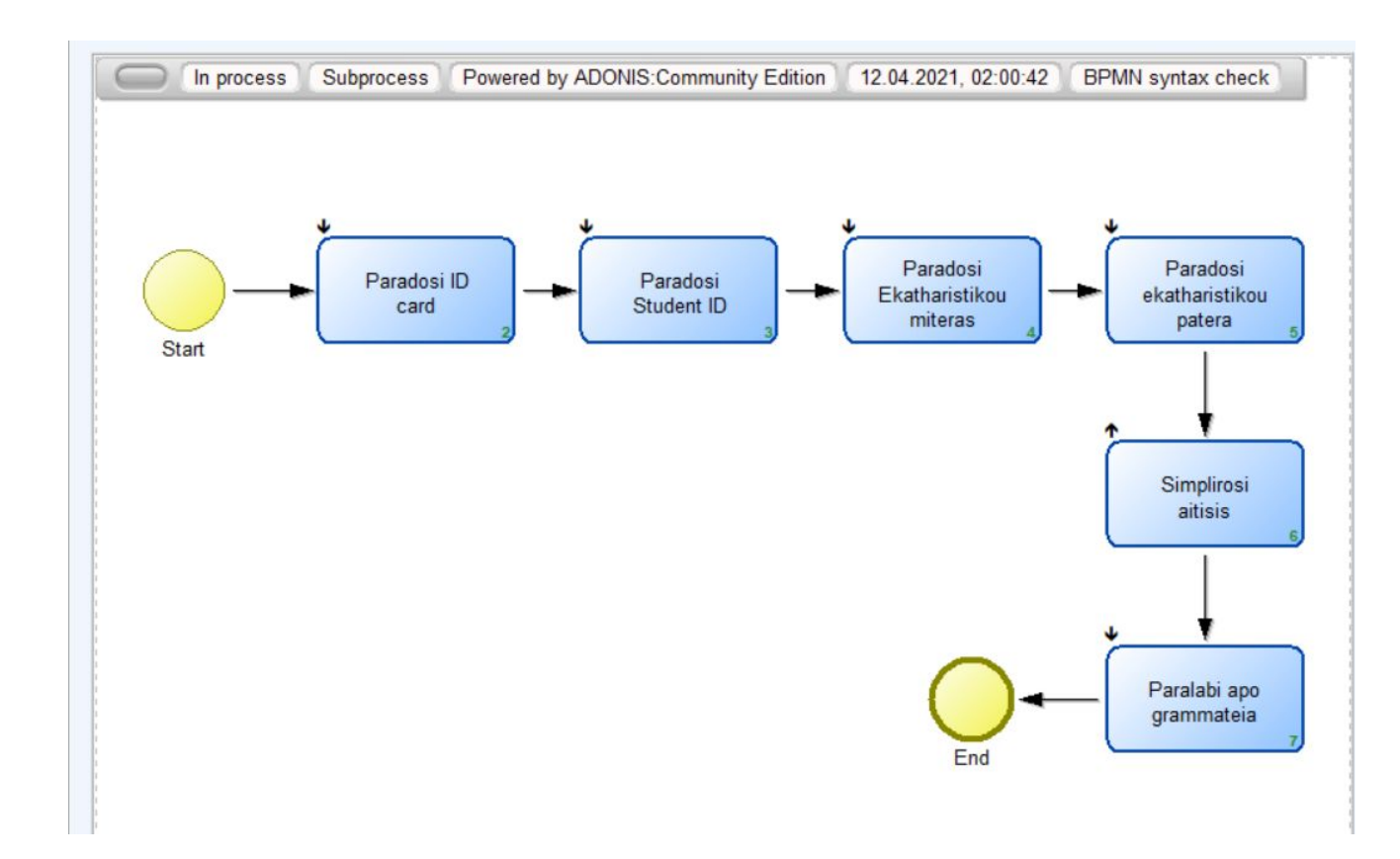

#### Create Company Map

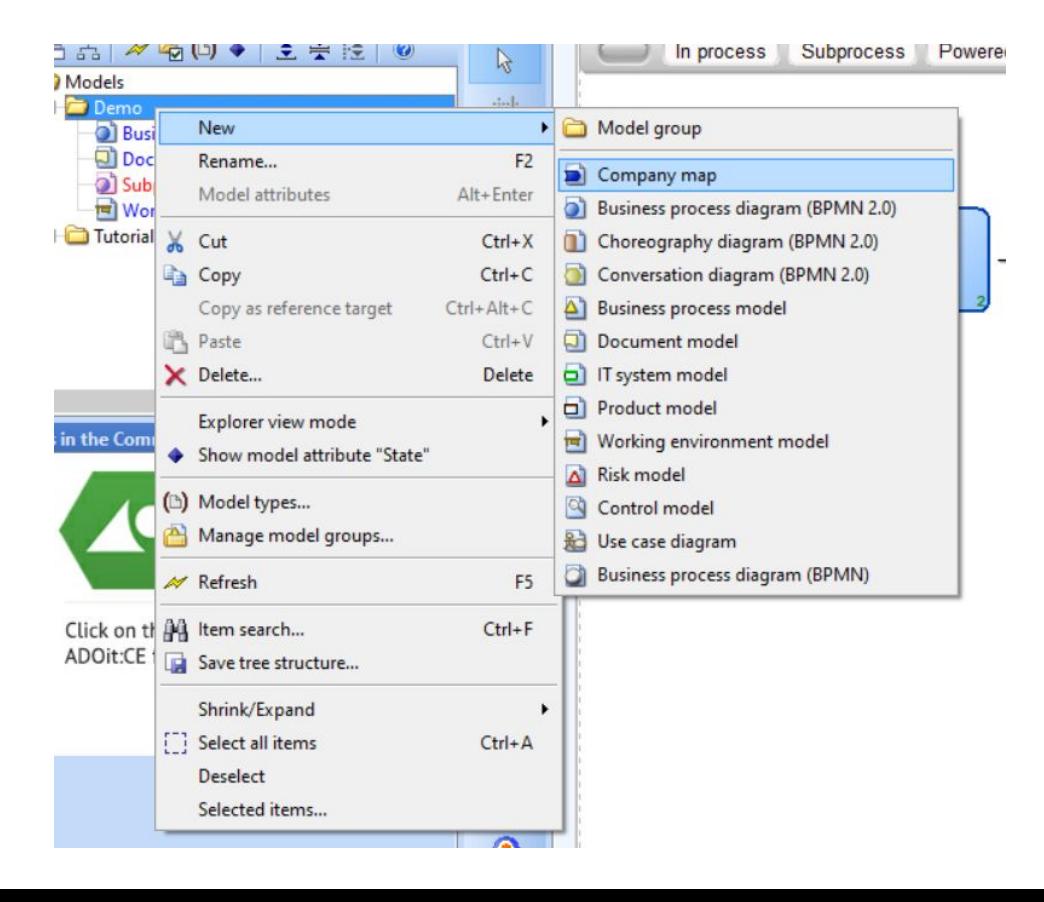

#### Company Map Settings

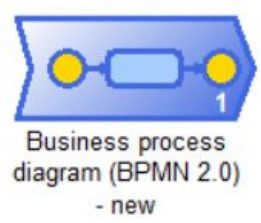

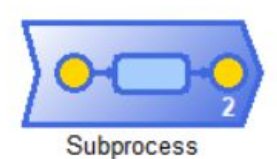

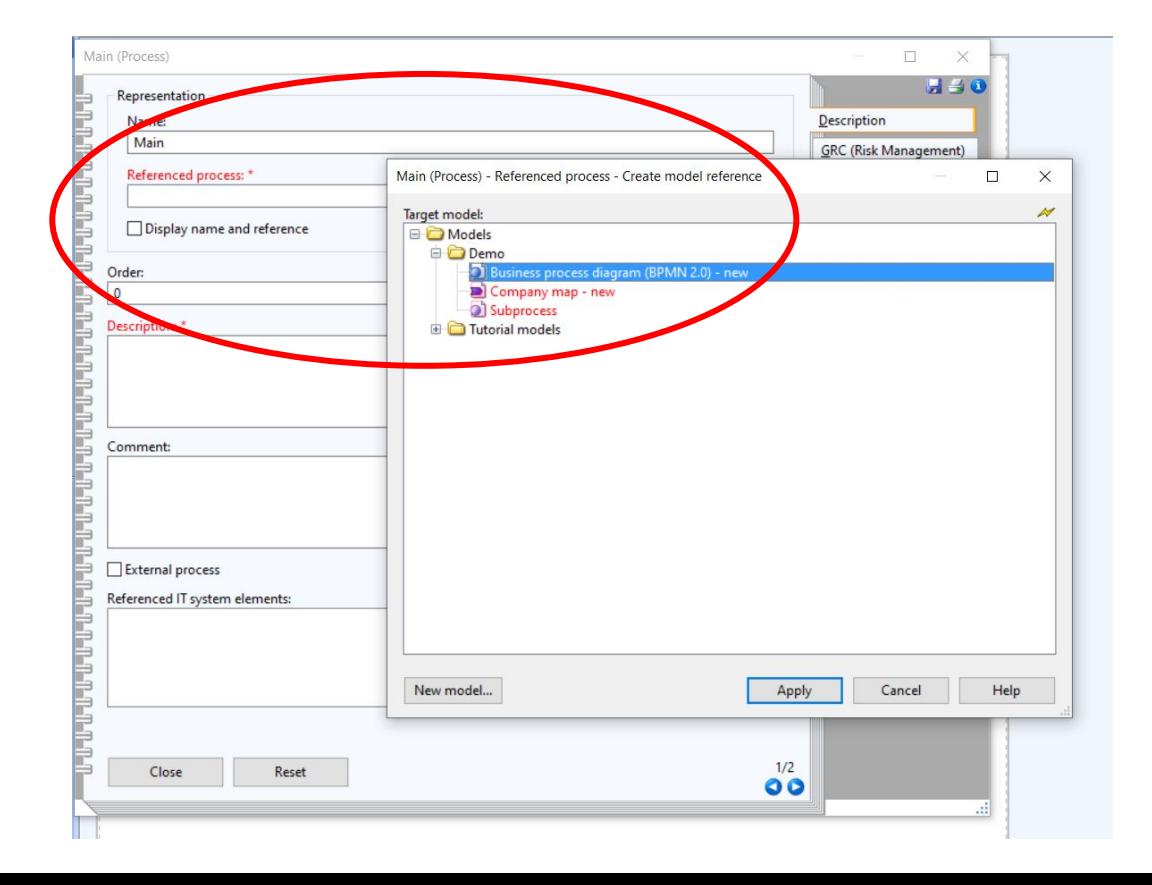

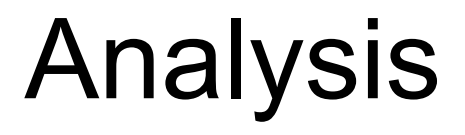

#### Consistency Check and Predefined Queries

4º ADONIS:Community Edition Business Process Management Toolkit (Admin) - [Business process diagram (BPMN 2.0) - new (Business process diagram (BPMN 2.0))]

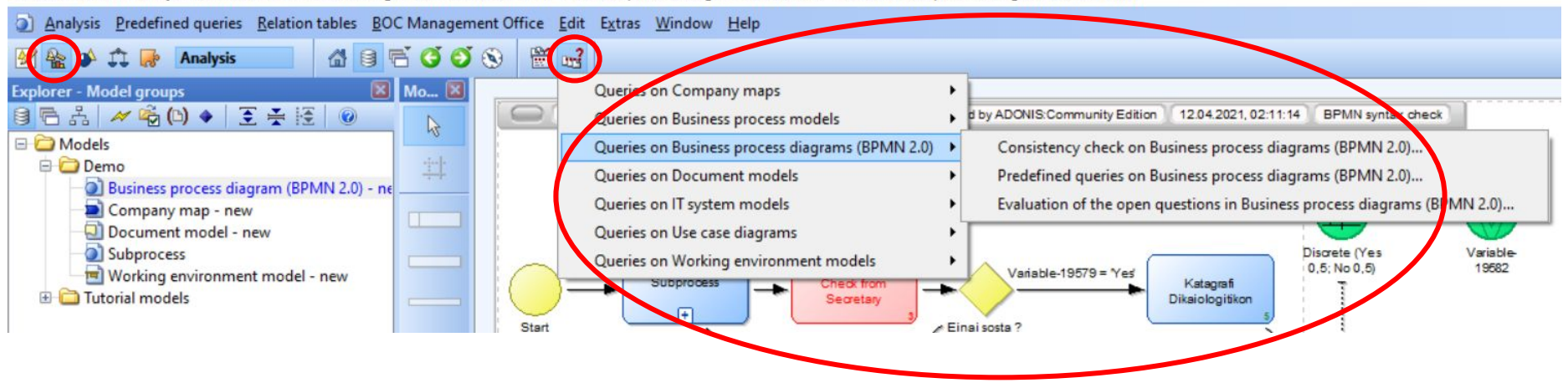

## Simulation

### Path Analysis

- **Path Analysis** determines the possible paths of a BPMN 2.0
- Determines execution time, cost and the possibility to follow a specific path

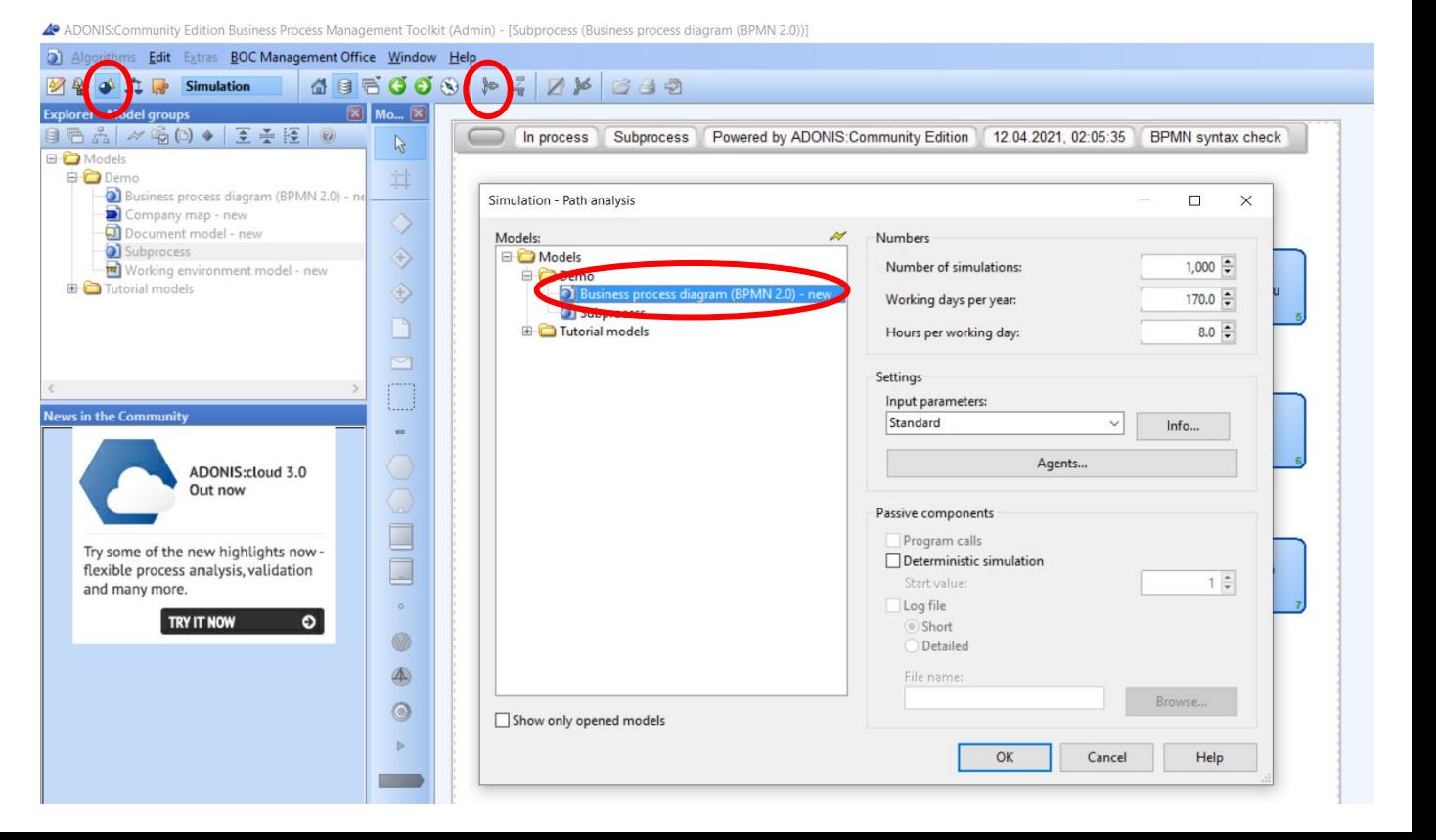

#### Results of Path Analysis

For your report choose **the first** and **the last** path

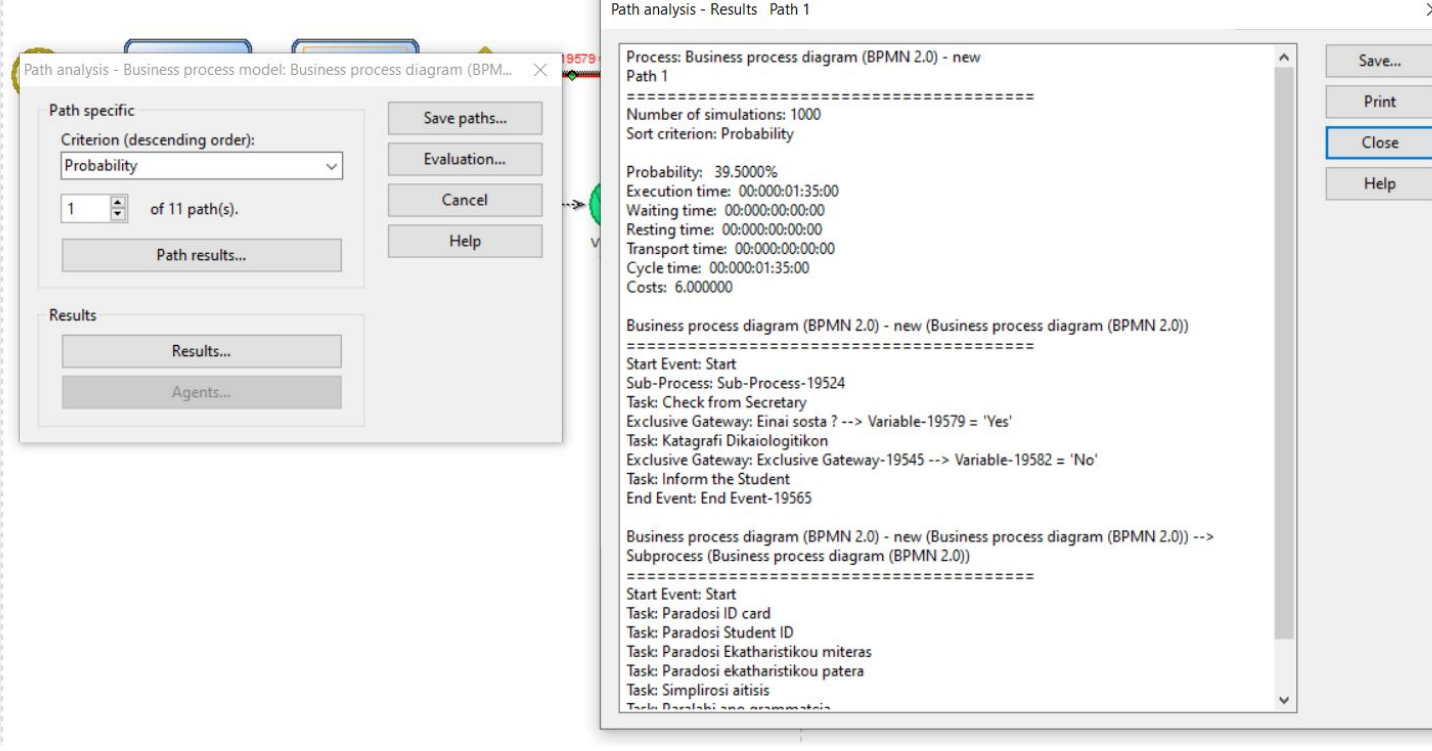

## Capacity Analysis (1/2)

4º ADONIS:Community Edition Business Process Management Toolkit (Admin) - [Business process diagram (BPMN 2.0) - new (Business process diagram (BPMN 2.0))]

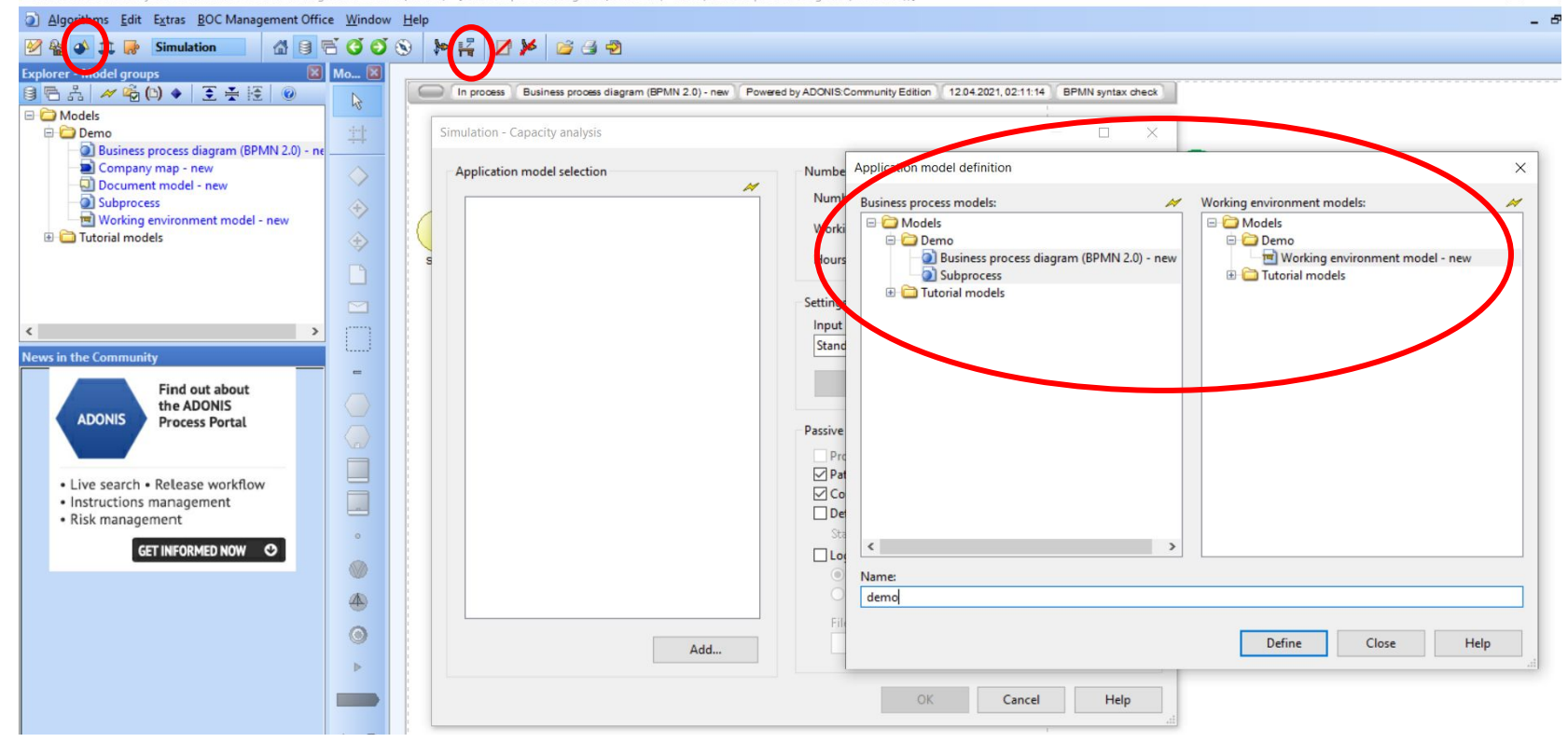

 $\Box$ 

### Capacity Analysis (2/2)

- We are interested mainly in capacity planning
- You should also choose the others
- Capacity analysis determines how many resources (performers and machines) are necessary for the execution of certain business process models based on how often these models are executed in a given period of time

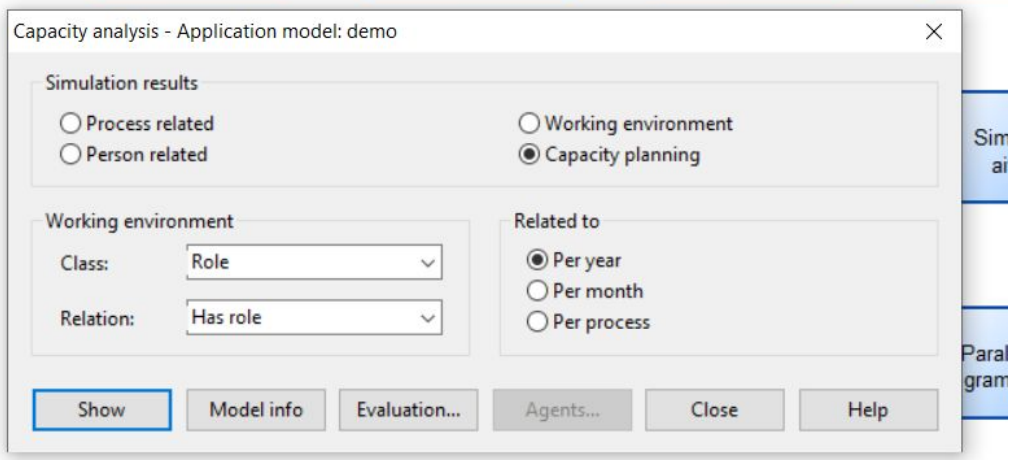

#### Results of capacity Analysis

- The values should be **near to 1**
	- If < 1 the performer is **malfunctioning**
	- If > 1 the performer is **overworking**
	- In these cases **optimization** is required

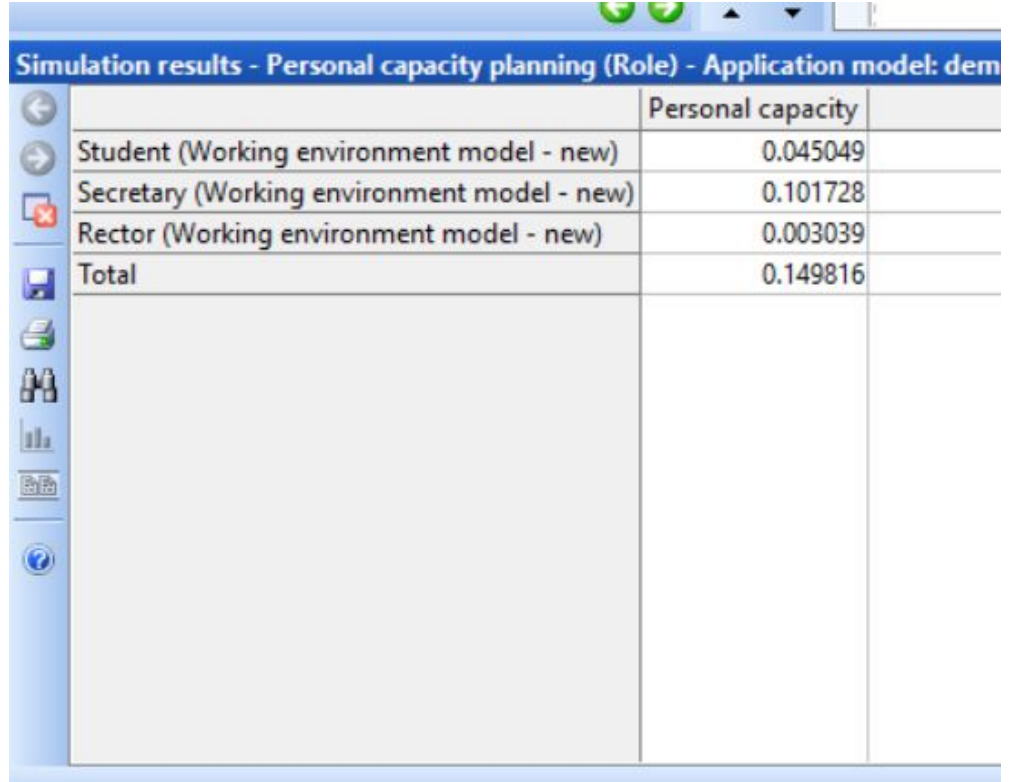

### Export

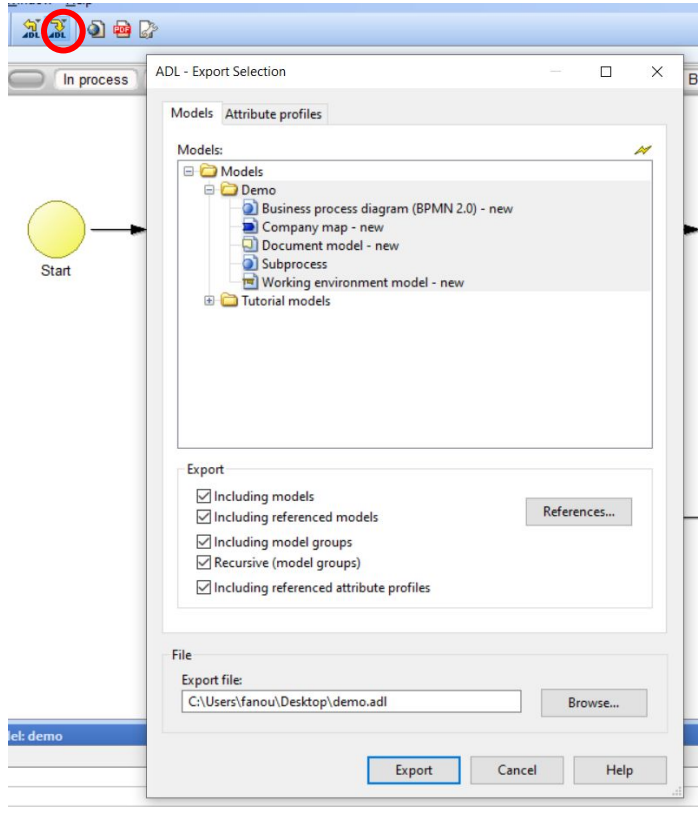

#### Import

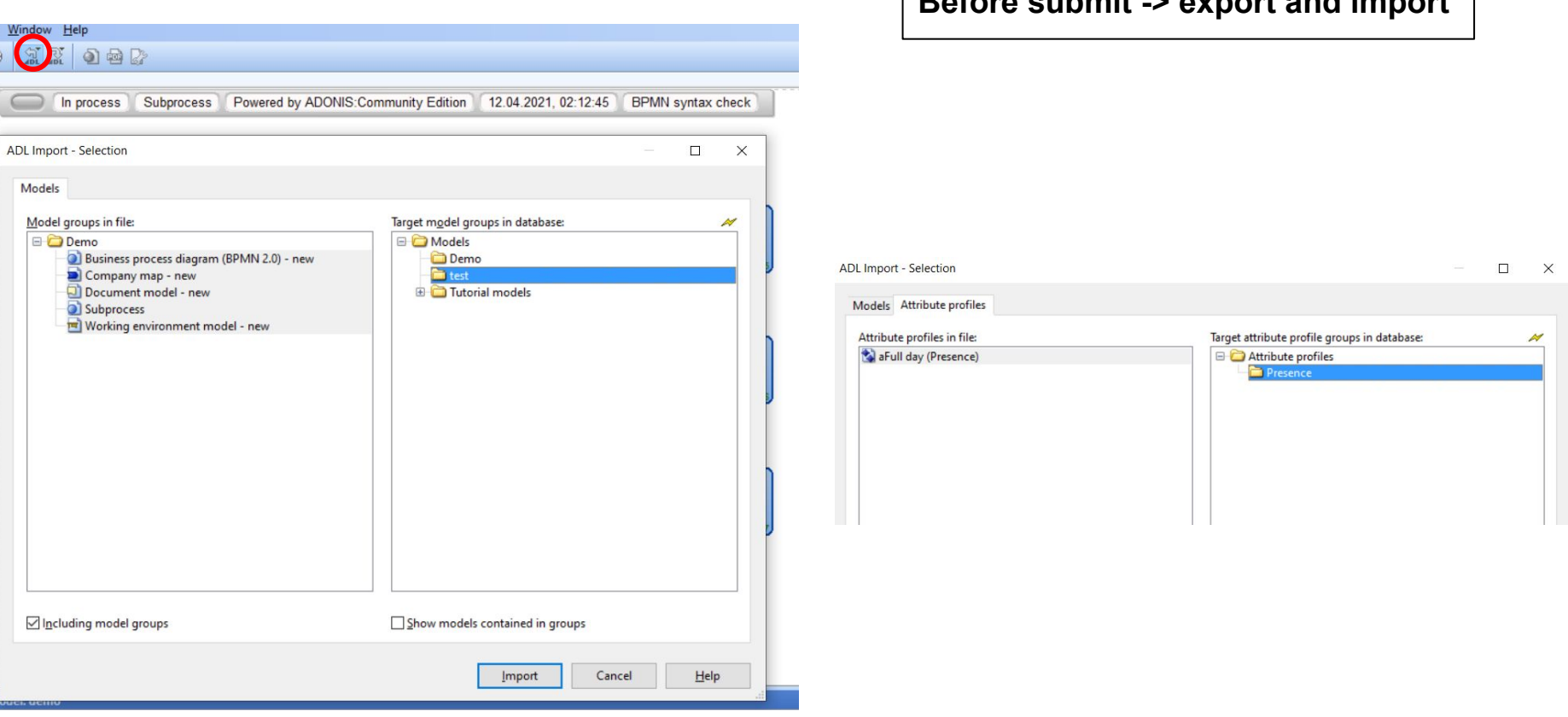

**Before submit -> export and import**

THANK YOU